## Task 3.3 - Karen's diagnosis?

Use the tables to help write your case synthesis. At the end of this module (Task 3.8) you need to write a short case summary. This will describe the problem, the diagnosis and treatment options you discovered in your PubMed searches

Use the comparative tables you constructed to consider the options for managing the patient. Which of the bacterial agents might be responsible for Karen's problem? You should combine your answer with the case summary in **Task 3.8** which concludes this lesson.

#### ONLINE QUIZ

#### Task 3.4 Vocabulary of Infectious diseases

The online questions will help you *revise* the vocabulary you came across in the Merck manual chapter on infectious diseases. Most of the questions ask you to match definitions in English to specific words, or to identify synonyms.

# STUDY BOX: 'Illness' or 'disease'?

Using monolingual dictionaries is a good way to build your vocabulary. Some health professionals and linguists have pointed to differences in the meanings of disease and illness. Here is an interesting example which you may not find in most bilingual dictionaries

#### 'DISEASE'

A disease is an abnormal condition affecting the body of an organism. It is often construed to be a **medical condition** associated with specific symptoms and signs. It may be caused by external factors, such as infectious disease, or it may be caused by internal dysfunctions, such as autoimmune diseases.

## 'ILLNESS'

*Illness* and *sickness* are generally used as synonyms for *disease*. However, this term is occasionally used to refer specifically to the patient's personal experience of their disease. In this model, it is possible for a person to be diseased without being ill, (to have an objectively definable, but asymptomatic, medical condition), and to be *ill* without being *diseased* (such as when a person perceives a normal experience as a medical condition, or medicalizes a non-disease situation in his or her life)

#### 'MORBIDITY'

Is a diseased state, disability, or poor health due to any cause.[14] The term may be used to refer to the existence of any form of disease, or to the degree that the health condition affects the patient.

Does this distinction exist in Italian (or your native language)?

# ONLINE QUIZ

## Task 3.5 Karen's problematic pathogen: what's the clinical microbiology?!

This is a knowledge quiz of 10 questions in English. It is based on Merck's diagnostic manual. (see resources). The idea is to help you consolidate what you have learned about the pathogens in Karen's case and integrate this with your microbiology lessons. You can do the test as many times as you want.

# SEARCHING FOR MEDICAL EVIDENCE

Task 3.6 Conduct a MEDLINE search

Finding the best treatment for your patient is what MEDLINE is for. Take Karen's case to keep practising all the skills and strategies you developed with your MEDLINE training in modules 1 & 2. Save your searches and keep 2-3 key abstracts in your portfolio. You will use the information from abstract to write your case synthesis in Task 3.8.

Now that you have a diagnosis, what is the best treatment for Karen?

Demonstrate the skills you have acquired by constructing different search strategies to find the best treatment.

- a. Log on to you're my NCBI account (See Study Box below)
- b. Use MeSH to look for terminology and synonyms
- c. Construct a search strategy using Boolean operators (AND, OR, NOT)
- d. Compare a free text search (a search on the home page) with a MeSH search using combinations.
- e. If appropriate, apply filters to your search (use the LIMITS function)
- f. From your 'hits' choose the best result for Karen's case and keep 2-3 abstracts
- g. Save and/print your search history from your 'My NCBI' search history page.

#### STUDY BOX: Medical information Skills:

MEDLINE - Saving your searches to 'My NCBI'

You need to keep a printed record of your search strategies and results when you use

To save your 'search history' you must register with 'My NCBI' on the Medline home page. Go to the link below to set up your free account on Medline http://www.ncbi.nlm.nih.gov/sites/myncbi/register/

To save search results to a collection:

- 1 Make sure you are signed in to My NCBI before you do your search
- 2 Run a search.
- 3 From the search results page, click the check box next to the item number for items you want to save;

For a video tutorial on how to save searches visit this link:

http://www.nlm.nih.gov/bsd/viewlet/myncbi/collections.html

#### READING A CLINICAL PAPER

### Task 3.7 ONLINE READING TEST

How fast is your ability to read in English? This test will give you an idea! This is similar to the reading test in the final exam in year 5. The only difference is most questions here are multiple choice. This is to help you understand the meaning of components like 'objective', interventions' and 'outcome measures' in a clinical study.

The study you need to read before you try to answer the questions online is

Gazen, MH, Keuter M, Persistence of salmonellae in Blood Bone Marrow. Randomised Controlled Trial comparing Ciprofloxacin and Chloroamphenicol Treatment against Enteric fever *ANTIMICROBIAL AGENTS AND CHEMOTHERAPY*, May 2003, p. 1727–1731

The PDF document is on Moodle. The online questions and advice to prepare your answers are below.

#### ONLINE READING OUESTIONS

| Objectives       | Write a PICO model question (see lesson 1)                             |
|------------------|------------------------------------------------------------------------|
| Patients         | Multiple choice question (mcq) on patient characteristics              |
| Setting          | Where did the study take place? I (mcq)                                |
| Interventions    | What treatment did the patients receive? (mcq)                         |
| Outcome measures | How did the investigators measure the effectiveness of the drug? (mcq) |
| Conclusion &     | What is the clinical message of this study? (short response answer)    |
| clinical message |                                                                        |

# STUDY BOX - Reading skills and preparation for the online test

Here are some suggestions to make the reading test easier for you to complete successfully. Reading clinical papers regularly is the best way to improve your speed. However, there is also exam technique. Read the tips below before you do the online test

These reading strategies will be helpful for you to complete the online test.

- 1. Before you read the article
- Look at the questions carefully
- Read the title carefully
- Scan the article for headings and sub headings (eg. Is it a clinical research paper? Are there 'Introduction' and 'Methods' sections?)
- 2. First Reading
- Skim the article quickly for 5 minutes reading the beginning and end of each paragraph so that you get a clear overall idea of the information presented.
- 3. Second reading
- Read the article a second time carefully. Identify objectives, participants, setting, study design, intervention, outcome measures, results and conclusions
- -Highlight this information with a pen or colours
- 4. For the 2 open questions, write in Italian or English. Use your own words. Do not copy text.

#### Task 3.8 Write Karen's case notes ONLINE\*

Write a short 250 summary of the main points about the case using:

- 1. Reading resources for this lesson (web based or articles)
- 2. Information from at least two relevant abstracts from your MEDLINE searches
- 3. At least one full text from the resources you consulted (to access full text see page 27)
- 4. Remember to cite the resources you used in this lesson (e.g. Clinical research papers, Merck manual etc) See the box below 'Referencing medical sources' for how to cite evidence.
- \* Alternatively write on Microsoft Word and present with your Porttfolio

#### *Use this structure to write the summary:*

- State the problem history, symptoms
- Justify your diagnosis (what bacterial agent was responsible): use your table analysis in 3.2)
- Choose what you consider the best treatment (refer to readings and Medline abstracts)
- Write References (minimum 2 from Medline and at least 1 'www' resource you consulted from this module including one full text)

# STUDY BOX - Referencing Medical Sources

In medical communication it is always important to cite yopur sources. In your summaries for Task 4.8 you should cite the sources you used to reach your conclusion about Karen's case. In medicine the format for bibliographic citations is the following: Author/Year/Title of article/ Name of Journal/ Volume/Issue/ pages For example:

Chan S, Brown S, Davis T, et al Acute bacterial gastroenteritis: a study of adult patients with positive stool cultures treated in the emergency department Emergency Medicine Journal (2003) 20; 335-338

For examples and guidelines from the International Biomedical Journal Committee on how to cite papers, books, www sites and other material visit: http://www.nlm.nib.gov/bsd/uniform\_requirements.html

#### PORTFOLIO CHECKLIST

Completed Tasks for lesson Documented your search histories Printed key abstracts Complete the online exercises

\* Written case synthesis of Karen's case with correct citations from resources (written online or in Microsoft Word)

# MEDICAL INFORMATICS - ACCESS TO FULL TEXT

# STUDY BOX - BIDS/ANCP library skills

There are 2 ways to locate the full text of the article you chose to consult

- 1. La Biblioteca Digitale della Sapienza (BIDS)
- 2. Catalogo Italiano dei Periodici (ACNP)

The links to both search engines are available at: http://w3.uniroma1.it/biblioteche/

# BIDS – electronic library at the La Sapienza

Medline only gives us bibliographic citations and abstracts or summaries of the article. Sometimes there is a direct link to a full text article, though this is uncommon. Most high quality evidence is not linked to 'free full text'. Fortunately we have BIDS and ACNP!

#### Link to BIDS:

http://bids.citicord.uniroma1.it/periodici.aspx

From the link go to 'Periodici elettronici' and then 'Titoli' where a search window appears in which you can write the name of the medical journal you are looking for.

You can have access to full texts from any computer at the Policlinico (eg. Library computers), OR FROM HOME. All medical students can also access full text from their homes home. You must apply online. Click on the link below to make your application: http://bids.citicord.uniromal.it/pagina.aspx?idPagina=6

# ACNP – Italian library search engine

If the digital library of 'La Sapienza' does not give you access to full text, you need to search for the Journal you need at one of the hospital libraries at Umberto I. You can do this using the ACNP link, http://acnp.cib.unibo.it/cgi

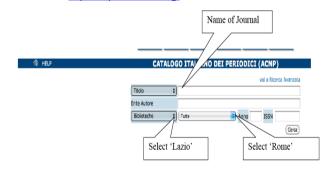